DIPLOMADO DE PROFUNDIZACIÓN CISCO PRUEBA DE HABILIDADES PRACTICAS CCNP

WILLIAM ALEXANDER GIRALDO VILLADA

UNIVERSIDAD NACIONAL ABIERTA Y A DISTANCIA - UNAD ESCUELA DE CIENCIAS BÁSICAS, TECNOLOGÍA E INGENIERÍA - ECBTI INGENIERÍA DE TELECOMUNICACIONES BOGOTÁ 2020

## DIPLOMADO DE PROFUNDIZACIÓN CISCO PRUEBA DE HABILIDADES PRACTICAS CCNP

WILLIAM ALEXANDER GIRALDO VILLADA

Diplomado de opción de grado presentado para optar el titulo de INGENIERO DE TELECOMUNICACIONES

## DIRECTOR: MSc. GERARDO GRANADOS ACUÑA

UNIVERSIDAD NACIONAL ABIERTA Y A DISTANCIA - UNAD ESCUELA DE CIENCIAS BÁSICAS, TECNOLOGÍA E INGENIERÍA - ECBTI INGENIERÍA DE TELECOMUNICACIONES BOGOTÁ 2020

NOTA DE ACEPTACIÓN

the control of the control of the control of the control of the control of the control of

Presidente del Jurado

Jurado

Jurado

Bogotá, Mayo de 202

#### **DEDICATORIA**

<span id="page-3-0"></span>Primeramente, a Dios, quien es el horizonte para salir adelante, seguido de las personas más importantes que existen en mi vida, mi familia y mi esposa, personas que sin lugar a dudas siempre me han apoyado en todo, han sacrificado gran parte de su tiempo para darme espacio y dedicarme de lleno a la Universidad que realmente fue mucho tiempo el que le dedique han tenido mucha paciencia y doy inmensas gracias por todo ello.

Doy gracias a todos los tutores que durante la carrera fueron grandes tutores en este lindo aprendizaje que con el esfuerzo y dedicación que me brindaron me ayudaron enormemente a adquirir nuevos conocimientos los cuales me ayudaron mucho a afrontar los retos que tenemos en la UNAD.

Y por último a los buenos compañeros y amistades que conseguí en la U, que, aunque la mayor parte del tiempo no nos veíamos físicamente, nos apoyamos en las comunicaciones que tenemos hoy en día, Skype, WhatsApp, etc. para ayudarnos en los trabajos y cumplir con todo lo asignado.

## **CONTENIDO**

<span id="page-4-0"></span>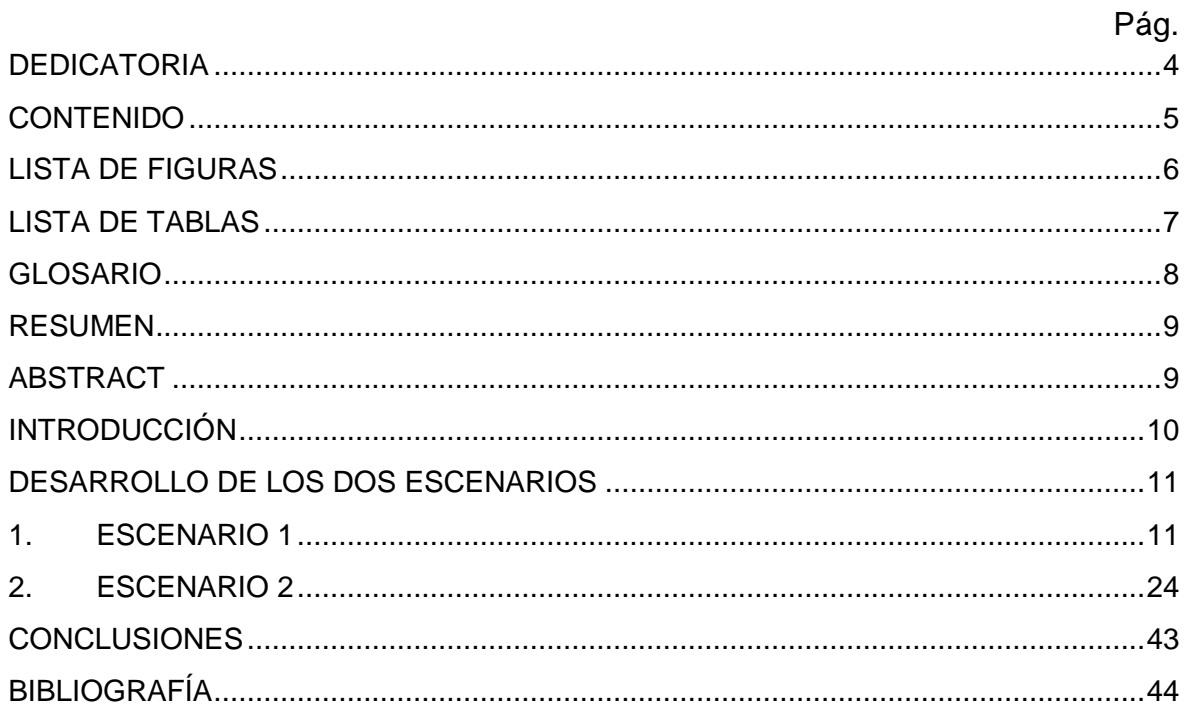

## **LISTA DE FIGURAS**

<span id="page-5-0"></span>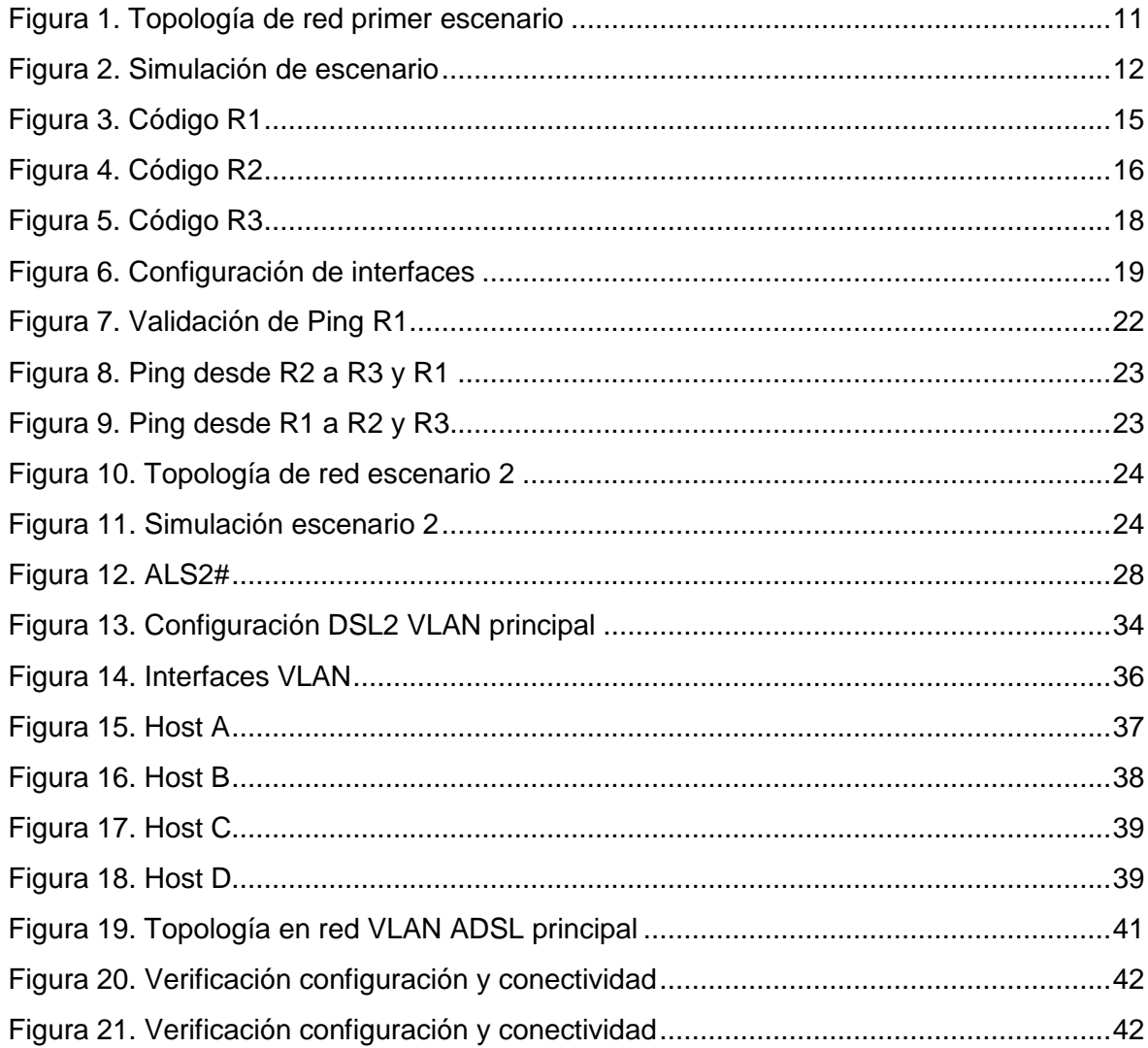

## **LISTA DE TABLAS**

<span id="page-6-0"></span>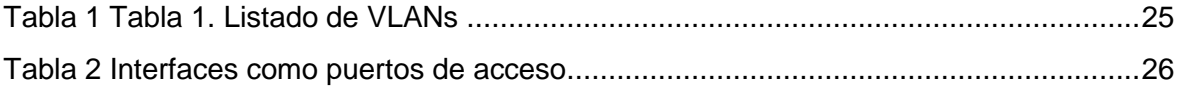

## **GLOSARIO**

<span id="page-7-0"></span>**CCNP:** (Cisco Certified Network Professional) es el nivel intermedio de certificación de la compañía. Para obtener esta certificación, se han de superar varios exámenes, clasificados según la empresa en 3 módulos. Esta certificación, es la intermedia de las certificaciones generales de Cisco, no está tan valorada como el CCIE, pero sí, mucho más que el CCNA.

**GNS3:** Es un simulador gráfico de red que te permite diseñar topologías de red complejas y poner en marcha simulaciones sobre ellos. Para permitir completar simulaciones, GNS3 está estrechamente vinculada con: Dynamips, un emulador de IOS que permite a los usuarios ejecutar binarios e imágenes IOS de Cisco Systems.

**Networking:** Es una red de computadoras, también llamada red de ordenadores, red de comunicaciones de datos o red informática conjunto de equipos informáticos y software reconectados entre sí por medio de dispositivos físicos que envían y reciben impulsos eléctricos, ondas electromagnéticas o cualquier otro medio para el transporte de datos, con la finalidad de compartir información, recursos y ofrecer servicios.

**Protocolos de red:** Conjunto de normas standard que especifican el método para enviar y recibir datos entre varios ordenadores. Es una convención que controla o permite la conexión, comunicación, y transferencia de datos entre dos puntos finales.

.

**VLAN:** Es un método para crear redes lógicas independientes dentro de una misma red física. Varias VLAN pueden coexistir en un único conmutador físico o en una única red física. Son útiles para reducir el dominio de difusión y ayudan en la administración de la red, separando segmentos lógicos de una red de área local.

#### **RESUMEN**

<span id="page-8-0"></span>En esta prueba de habilidades practicas del diplomado de profundización CCNP se aplica las habilidades adquiridas en los diferentes módulos del diplomado, se da solución a dos escenarios compuestos por necesidades propios de entornos de red corporativo donde se usaran comandos básicos como traceroute , ping, show ip route entre otros, se tiene en el primer escenario una compañía con tres sucursales distribuidas en diferentes ciudades, cada sucursal requerirá las condiciones necesarias como direccionamiento IP y protocolos e enrutamientos necesarios para realizar la interconexión entre sedes, para el segundo escenario consiste en que una compañía con una estructura compleja de IT se necesita que los equipos Core cuenten la interconexión lógica adecuada.

Palabras Clave: CCNP, ping, traceroute, show ip route, direccionamiento IP, etherchannels, VLANs.

### **ABSTRACT**

<span id="page-8-1"></span>In this test belongs to the final delivery for Cisco course called CCNP, which is oriented to: Technicians, technologist, and professionals for Electronics, telecommunications and systems fields. This course is divided in two modules CCNP SWITCH and CCNP ROUTE, the student will evidence knowledge about management and networking. for these two scenarios will be shown and all the configurations learnt must be applied related to the routing protocols as EIGPR, OSPF, BGP, routing distribution, switching in a enterprise architecture, VLANs implementation in corporative networks, detection and problem solving

Keywords: Networking, Electronics ,CISCO, CCNP, Routing, Switching.

## **INTRODUCCIÓN**

<span id="page-9-0"></span>El Diplomado como opción de grado está constituido por dos módulos: CCNP ROUTE y CCNP SWITCH, los cuales forman parte del currículo CCNP de la Academia CISCO.

A través de la certificación CCNP (Cisco Certified Network Professional) se puede aumentar la capacidad de implementar, planificar, , verificar y solucionar problemas en redes empresariales tanto de LAN como de WAN, Se integrar soluciones de: voz seguridad, video e inalámbricas, realizando este desarrollo practico .

Se abordarán conceptos principales como protocolos de enrutamiento EIGRP, OSPF, BGP, redistribución de rutas, Dynamic Multi VPN, VRF Lite y protocolos en IPv6. En el módulo SWITCH se abordarán conceptos principales como operaciones y puertos de swtiches, VLANs y troncales, Spanning Tree, manejo de ataques de spoofing.

## **DESARROLLO DE LOS DOS ESCENARIOS**

### <span id="page-10-1"></span><span id="page-10-0"></span>**1. ESCENARIO 1**

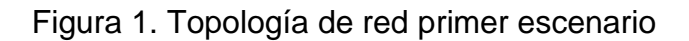

<span id="page-10-2"></span>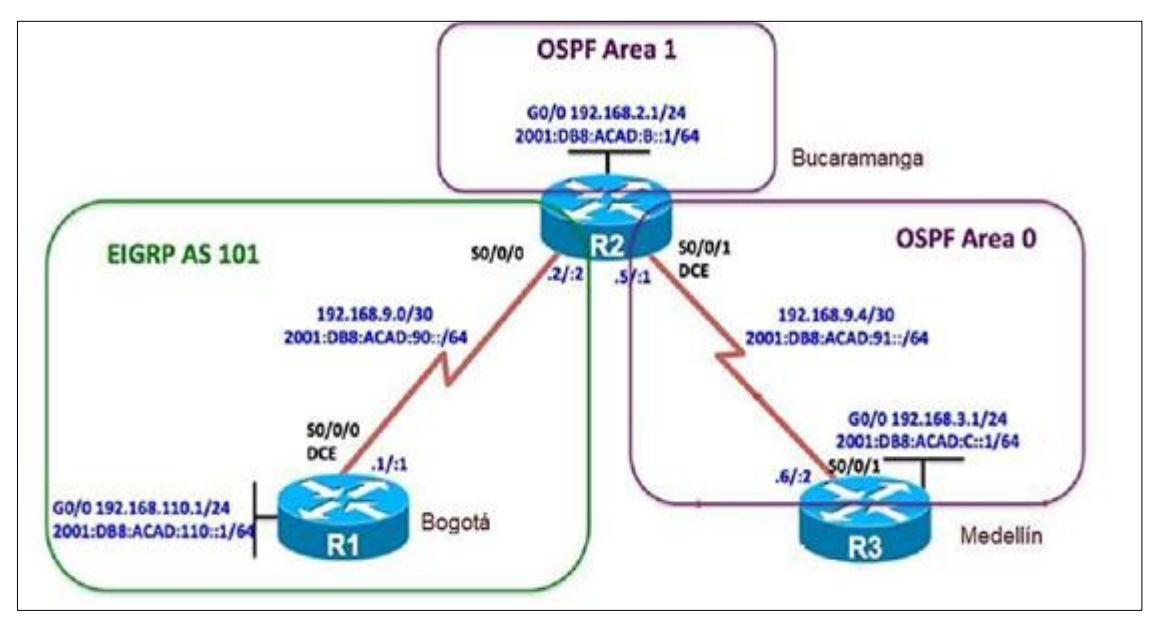

En la siguiente imagen se evidencia simulación del escenario 1 en software Packet Tracer:

<span id="page-11-0"></span>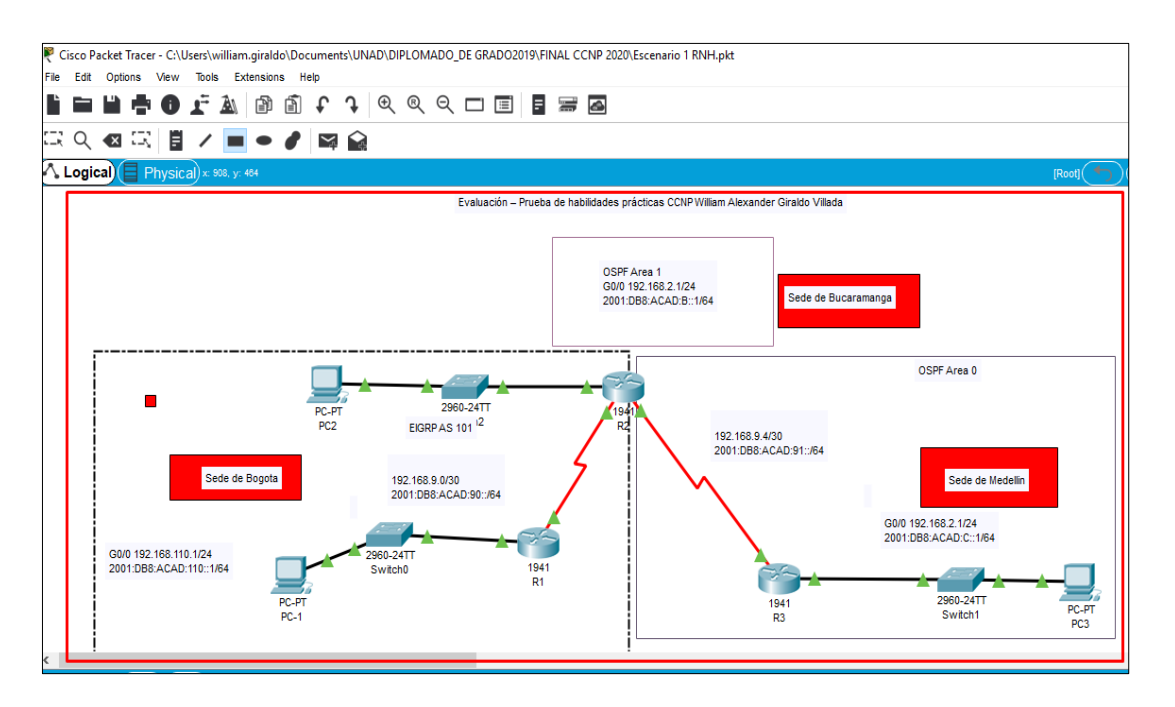

## Figura 2. Simulación de escenario

Configurar la topología de red, de acuerdo con las siguientes especificaciones.

Parte 1: Configuración del escenario propuesto

- 1. Configurar las interfaces con las direcciones IPv4 e IPv6 que se muestran en la topología de red.
- 2. Ajustar el ancho de banda a 128 kbps sobre cada uno de los enlaces seriales ubicados en R1, R2, y R3 y ajustar la velocidad de reloj de las conexiones de DCE según sea apropiado.
- 3. En R2 y R3 configurar las familias de direcciones OSPFv3 para IPv4 e IPv6. Utilice el identificador de enrutamiento 2.2.2.2 en R2 y 3.3.3.3 en R3 para ambas familias de direcciones.
- 4. En R2, configurar la interfaz F0/0 en el área 1 de OSPF y la conexión serial entre R2 y R3 en OSPF área 0.
- 5. Configurar las interfaces pasivas para EIGRP según sea apropiado.
- 6. En R2, configurar la redistribución mutua entre OSPF y EIGRP para IPv4 e IPv6. Asignar métricas apropiadas cuando sea necesario.
- 7. En R2, de hacer publicidad de la ruta 192.168.3.0/24 a R1 mediante una lista de distribución y ACL.

Parte 2: Verificar conectividad de red y control de la trayectoria

- a. Registrar las tablas de enrutamiento en cada uno de los routers, acorde con los parámetros de configuración establecidos en el escenario propuesto.
- b. Verificar comunicación entre routers mediante el comando ping y traceroute
- c. Verificar que las rutas filtradas no están presentes en las tablas de enrutamiento de los routers correctas.

Nota: Puede ser que Una o más direcciones no serán accesibles desde todos los routers después de la configuración final debido a la utilización de listas de distribución para filtrar rutas y el uso de IPv4 e IPv6 en la misma red

### **Implementación**

1. Configurar las interfaces con las direcciones IPv4 e IPv6 que se muestran en la topología de red.

## **Código de Configuración Aplicado – R1 y pantallazo. Se verifica veracidad del código**

Router>ena Router#confi term

Router# confi term Enter configuration commands, one per line. End with CNTL/Z. Router(config)#hostname R1 R1(config)#interface gigabitEthernet 0/0 R1(config-if)#ip address 192.168.110.1 255.255.255.0 R1(config-if)#ipv6 address

2001:DB8:ACAD:110::1/64 R1(config-if)#NO **SHUTdown** 

R1(config-if)# %LINK-5-CHANGED: Interface GigabitEthernet0/0, changed state to up

%LINEPROTO-5-UPDOWN: Line protocol on Interface GigabitEthernet0/0, changed state to up

R1(config-if)#EXIT R1(config)#INterface Serial 0/0/0 R1(config-if)#IP ADdress 192.168.9.1 255.255.255.252 R1(config-if)#IPV6 ADdress 2001:DB8:ACAD:90::1/64 R1(config-if)#NO SHUtdown

R1(config-if)# %LINK-5-CHANGED: Interface Serial0/0/0, changed state to up R1(config-if)#EXIT R1(config)# %LINEPROTO-5-UPDOWN: Line protocol on Interface Serial0/0/0, changed state to up R1(config)#EXIT R1# %SYS-5-CONFIG\_I: Configured from console by console R1#W Building configuration... [OK]

Figura 3. Código R1

| Physical<br>Config                                       | CLI Attributes               |               |                                       |   |  |  |  |  |  |
|----------------------------------------------------------|------------------------------|---------------|---------------------------------------|---|--|--|--|--|--|
| IOS Command Line Interface                               |                              |               |                                       |   |  |  |  |  |  |
| Protocol                                                 |                              |               |                                       | ́ |  |  |  |  |  |
| GigabitEthernet0/0 192.168.110.1 YES manual up<br>up     |                              |               |                                       |   |  |  |  |  |  |
| GigabitEthernet0/1 unassigned YES unset administratively |                              |               |                                       |   |  |  |  |  |  |
| down down                                                |                              |               |                                       |   |  |  |  |  |  |
| Serial0/0/0                                              | 192.168.9.1                  | YES manual up |                                       |   |  |  |  |  |  |
| up                                                       |                              |               |                                       |   |  |  |  |  |  |
| Serial0/0/1                                              |                              |               | unassigned YES unset administratively |   |  |  |  |  |  |
| down down                                                |                              |               |                                       |   |  |  |  |  |  |
| V1an1                                                    |                              |               | unassigned YES unset administratively |   |  |  |  |  |  |
| down down                                                |                              |               |                                       |   |  |  |  |  |  |
| R1>sh ip interface brief                                 |                              |               |                                       |   |  |  |  |  |  |
| Interface<br>Protocol                                    | IP-Address OK? Method Status |               |                                       |   |  |  |  |  |  |
| GigabitEthernet0/0 192.168.110.1 YES manual up           |                              |               |                                       |   |  |  |  |  |  |
| up                                                       |                              |               |                                       |   |  |  |  |  |  |
| GigabitEthernet0/1 unassigned YES unset administratively |                              |               |                                       |   |  |  |  |  |  |
| down down                                                |                              |               |                                       |   |  |  |  |  |  |
| Serial0/0/0                                              | 192.168.9.1                  | YES manual up |                                       |   |  |  |  |  |  |
| up                                                       |                              |               |                                       |   |  |  |  |  |  |
| Serial0/0/1                                              |                              |               | unassigned YES unset administratively |   |  |  |  |  |  |
| down down                                                |                              |               |                                       |   |  |  |  |  |  |
| V1an1                                                    |                              |               | unassigned YES unset administratively |   |  |  |  |  |  |
| down down                                                |                              |               |                                       |   |  |  |  |  |  |
| R1                                                       |                              |               |                                       |   |  |  |  |  |  |

## **Código de Configuración Aplicado – R2 y pantallazo. Se verifica veracidad del código**

R2>ENA

R2#CONFI TERMI Enter configuration commands, one per line. End with CNTL/Z. R2(config)#HOStname R2 R2(config)#interface gigabitEthernet 0/0 R2(config-if)#ip address 192.168.2.1 255.255.255.0 R2(config-if)#ipv6 address 2001:DB8:ACAD:B::1/64 %GigabitEthernet0/0: Error: 2001:DB8:ACAD:B::/64 is overlapping with 2001:DB8:ACAD:B::/64 on Serial0/0/0 R2(config-if)#NO SHUTdown R2(config-if)#EXIT R2(config)#INTerface Serial 0/0/0 R2(configif)#IP ADdress 192.168.9.2 255.255.255.252 R2(config-if)#IPV6 ADdress 2001:DB8:ACAD:90.2/64 % Incomplete command.

R2(config-if)#IPV6 ADdress 2001:DB8:ACAD:90::2/64 R2(config-if)#NO SHUTdown R2(config-if)#EXIT

R2(config)#EXIT R2# %SYS-5-CONFIG\_I: Configured from console by console

R2#W Building configuration... [OK] R2# R2# R2(config)#INTerface S R2(config)#INTerface Serial 0/0/1 R2(configif)#IP ADdress 192.168.9.5 255.255.255.252 R2(config-if)#IPV6 ADdress 2001:DB8:ACAD:91::1/64 R2(config-if)#NO **SHUtdown** 

%LINK-5-CHANGED: Interface Serial0/0/1, changed state to down

| Physical<br>Config CLI Attributes                                                          |                              |  |                                       |  |  |  |  |  |
|--------------------------------------------------------------------------------------------|------------------------------|--|---------------------------------------|--|--|--|--|--|
| <b>IOS Command Line Interface</b>                                                          |                              |  |                                       |  |  |  |  |  |
| %LINEPROTO-5-UPDOWN: Line protocol on Interface GigabitEthernet0/0,<br>changed state to up |                              |  |                                       |  |  |  |  |  |
| %LINEPROTO-5-UPDOWN: Line protocol on Interface Serial0/0/1, changed<br>state to up        |                              |  |                                       |  |  |  |  |  |
| %LINEPROTO-5-UPDOWN: Line protocol on Interface Serial0/0/0, changed<br>state to up        |                              |  |                                       |  |  |  |  |  |
| R2>sh ip interface brief                                                                   |                              |  |                                       |  |  |  |  |  |
| Interface<br>Protocol.                                                                     | IP-Address OK? Method Status |  |                                       |  |  |  |  |  |
| GigabitEthernet0/0 192.168.2.1 YES manual up<br>up                                         |                              |  |                                       |  |  |  |  |  |
| GigabitEthernet0/1 unassigned YES unset administratively<br>down down                      |                              |  |                                       |  |  |  |  |  |
| Serial0/0/0                                                                                | 192.168.9.2 YES manual up    |  |                                       |  |  |  |  |  |
|                                                                                            | 192.168.9.5 YES manual up    |  |                                       |  |  |  |  |  |
| up<br>Serial0/0/1<br>up                                                                    |                              |  | unassigned YES unset administratively |  |  |  |  |  |

Figura 4. código R2

## **Código de Configuración Aplicado – R3 y pantallazo. Se verifica veracidad del código**

R3>ena R3#confi term Enter configuration commands, one per line. End with CNTL/Z. R3(config)#HOStname R3 R3(config)#interface gigabitEthernet 0/0 R3(config-if)#ip ad R3(config-if)#ip address 192.168.3.1 255.255.255.0 R3(config-if)#ipv6 address 2001:DB8:ACAD:C::1/64 R3(config-if)#NO SHUtdown

R3(config-if)# %LINK-5-CHANGED: Interface GigabitEthernet0/0, changed state to up

%LINEPROTO-5-UPDOWN: Line protocol on Interface GigabitEthernet0/0, changed state to up

R3(config-if)#EXIT R3(config)#INTerface Serial 0/0/1 R3(config-if)#IPV 192.168.9.6 255.255.255.252 R3(config-if)#IPV A 192.168.9.6 255.255.255.252 R3(config-if)#IPV A 192.168.9.6 255.255.255.252D R3(config-if)#IP AD 192.168.9.6 255.255.255.252 R3(config-if)#IP ADD 192.168.9.6 255.255.255.252 R3(config-if)#IP address 192.168.9.6 255.255.255.252 R3(config-if)#ipv6 address 2001:DB8:ACAD:91::2/64 R3(config-if)#NO SHUtdown

R3(config-if)# %LINK-5-CHANGED: Interface Serial0/0/1, changed state to up R3(config-if)# %LINEPROTO-5-UPDOWN: Line protocol on Interface Serial0/0/1, changed state to up

R3(config-if)#EXIT R3(config)#EXIT R3# %SYS-5-CONFIG\_I: Configured from console by console

R3#W Building configuration... [OK] R3# R3#

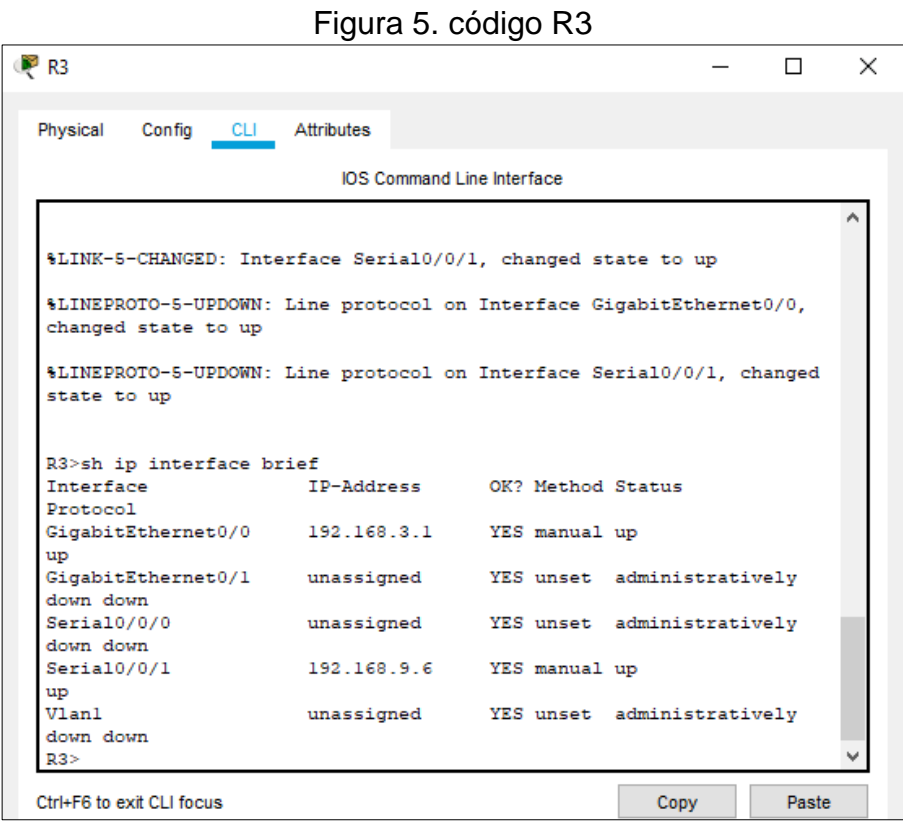

Figura 2. Show IP Router Figura R1

## Figura 6. Configuration de interfaces

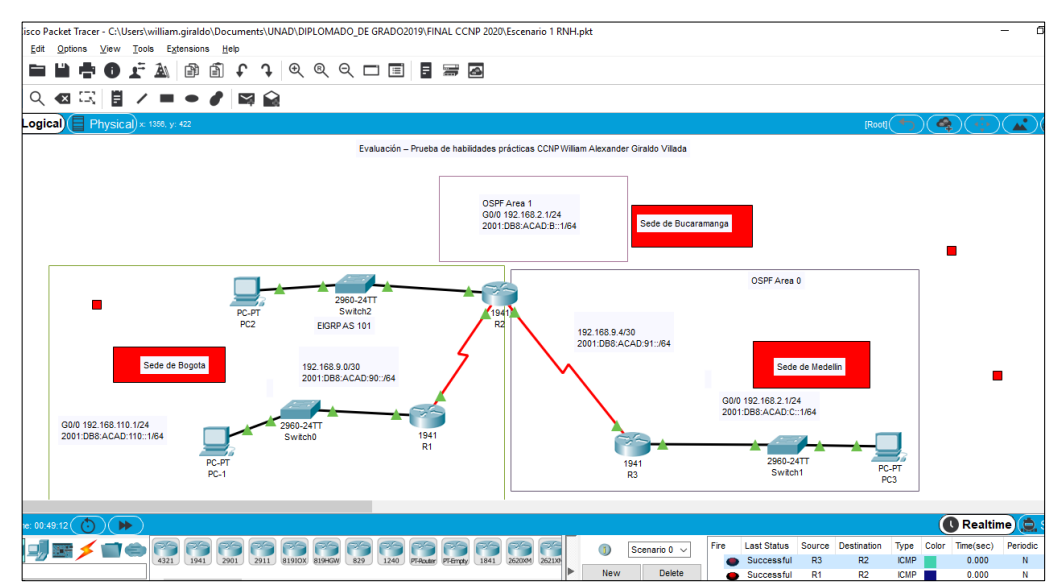

2. Ajustar el ancho de banda a 128 kbps sobre cada uno de los enlaces seriales ubicados en R1, R2, y R3 y ajustar la velocidad de reloj de las conexiones de DCE según sea apropiado.

## R1

R1(config)#INTerface Serial 0/0/0 R1(config-if)#clock rate 128000 R1(config-if)#bandwidth 128 R1(config-if)#no sh R1(config-if)#no shutdown R1(config-if)#exit R1(config)#

#### R2

R2(config)#INTerface Serial 0/0/0 R2(config-if)#BAndwidth 128 R2(config-if)#EXIT R2(config)#EXIT

R2(config)#INTerface Serial 0/0/1 R2(config-if)#CLOC R R2(config-if)#CLOC Rate 128000

R2(config-if)#BA R2(config-if)#BAndwidth 128 R2(config-if)#EXIT R2(config)#

R3

R3(config)#interface serial 0/0/1 R3(config-if)#b R3(config-if)#bandwidth 128 R3(config-if)#exit R3(config)#

- 3. En R2 y R3 configurar las familias de direcciones OSPFv3 para IPv4 e IPv6. Utilice el identificador de enrutamiento 2.2.2.2 en R2 y 3.3.3.3 en R3 para ambas familias de direcciones.
- 4. En R2, configurar la interfaz F0/0 en el área 1 de OSPF y la conexión serial entre R2 y R3 en OSPF área 0.

## R2

R2(config)#router ospf 1 R2(config-router)#router R2(config-router)#router-id 2.2.2.2 R2(config-router)#network 192.168.9.0 0.0.0.3 area 1 R2(config-router)#network 192.168.2.0 0.0.0.255 area 1 R2(config-router)#exit

> 5. En R3, configurar la interfaz F0/0 y la conexión serial entre R2 y R3 en OSPF área 0.

### R3

R3#confi term Enter configuration commands, one per line. End with CNTL/Z. R3(config)#router ospf 1 R3(config-router)#router R3(config-router)#router-id 3.3.3.3

R3(config-router)#net R3(config-router)#network 192.168.9.4 0.0.0.3 area 1 R3(config-router)#net R3(config-router)#network 192.168.3.0 0.0.0.255 % Incomplete command. R3(config-router)#network 192.168.3.0 0.0.0.255 area 1 R3(config-router)#exit

6. Configurar el área 1 como un área totalmente Stubby.

R2>ena R2# confi term Enter configuration commands, one per line. End with CNTL/Z. R2(config)#router ospf 1 R2(config-router)#area 1 stub R2(config-router)#exit R2(config)#

- 7. Propagar rutas por defecto de IPv4 y IPv6 en R3 al interior del dominio OSPFv3. Nota: Es importante tener en cuenta que una ruta por defecto es diferente a la definición de rutas estáticas.
- 8. Realizar la configuración del protocolo EIGRP para IPv4 como IPv6. Configurar la interfaz F0/0 de R1 y la conexión entre R1 y R2 para EIGRP con el sistema autónomo 101. Asegúrese de que el resumen automático está desactivado.
- 9. Configurar las interfaces pasivas para EIGRP según sea apropiado.
- 10.En R2, configurar la redistribución mutua entre OSPF y EIGRP para IPv4 e IPv6. Asignar métricas apropiadas cuando sea necesario.

R1(config)#router eig

- R1(config)#router eigrp 101
- R1(config-router)#no auto-summary
- R1(config-router)#network 192.168.9.0 0.0.0.3

R1(config-router)#network 192.168.110.0 0.0.0.255

R1(config-router)#network 192.168.2.0 0.0.0.255

R1(config-router)#exit

R1(config)#exit

R1#

11.En R2, de hacer publicidad de la ruta 192.168.3.0/24 a R1 mediante una lista de distribución y ACL

R2(config)#access-list 1 perm 192.168.3.0 R2(config)#access-list 1 perm any R2(config)#router eigrp 101 R2(config-router)#distribute-list 1 out g0/0

Parte 2: Verificar conectividad de red y control de la trayectoria.

- a. Registrar las tablas de enrutamiento en cada uno de los routers, acorde con los parámetros de configuración establecidos en el escenario propuesto.
- b. Verificar comunicación entre routers mediante el comando ping y traceroute
- c. Verificar que las rutas filtradas no están presentes en las tablas de enrutamiento de los routers correctas.

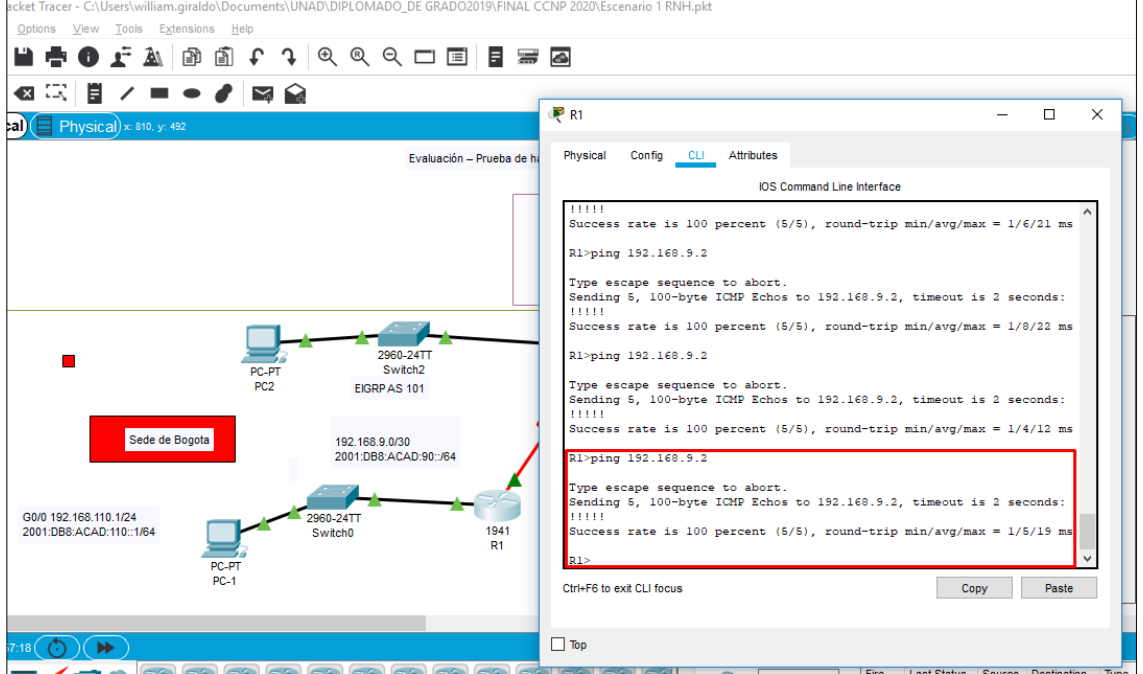

#### Figura 7. Validación de Ping R1.

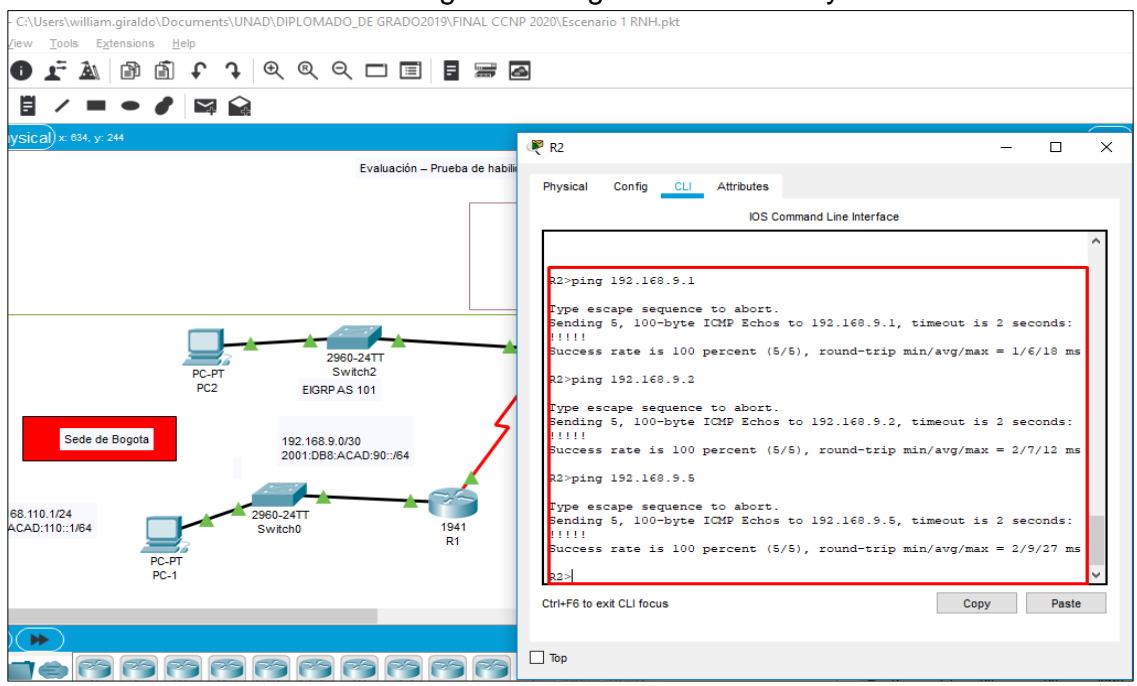

#### Figura 8. Ping desde R2 a R3 y R1.

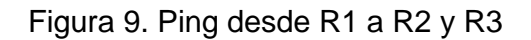

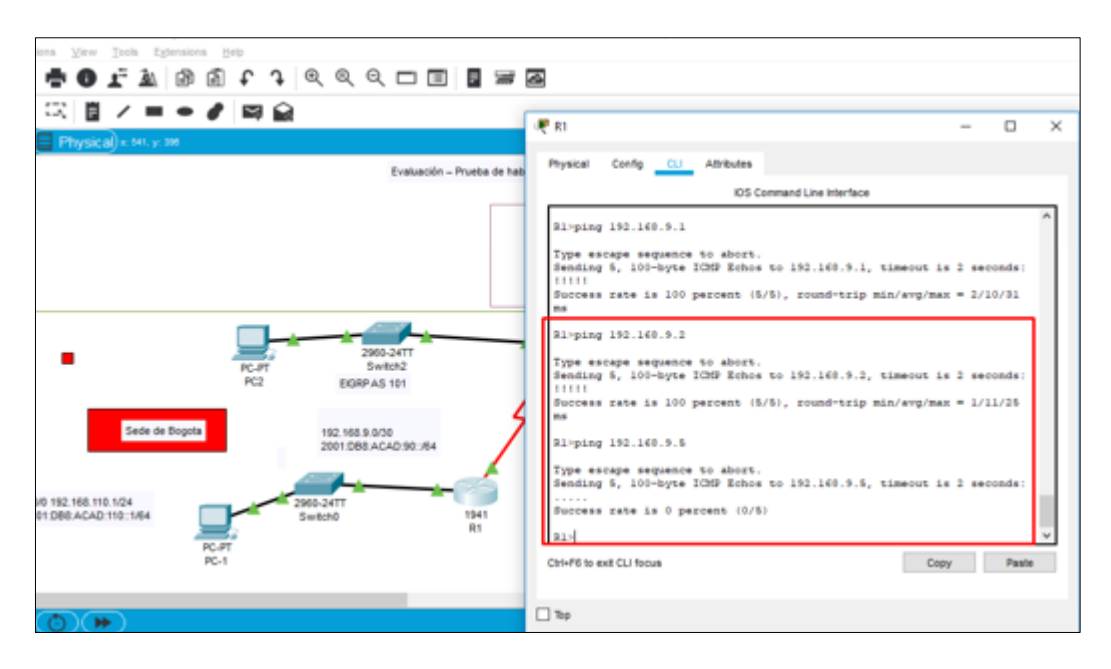

#### **ESCENARIO 2**

Una empresa de comunicaciones presenta una estructura Core acorde a la topología de red, en donde el estudiante será el administrador de la red, el cual deberá configurar e interconectar entre sí cada uno de los dispositivos que forman parte del escenario, acorde con los lineamientos establecidos para el direccionamiento IP, etherchannels, VLANs y demás aspectos que forman parte del escenario propuesto.

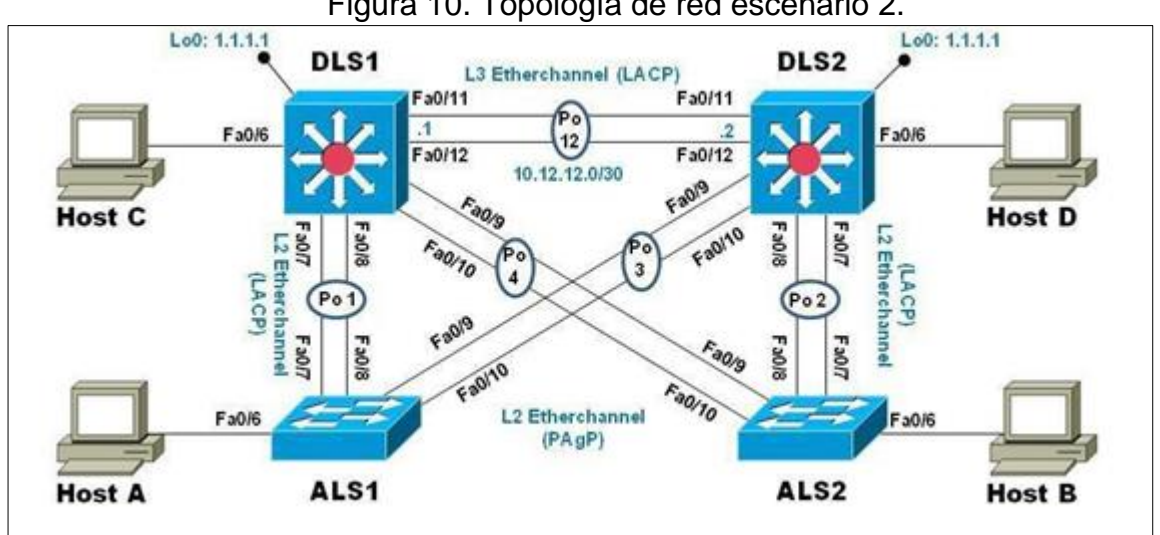

Figura 10. Topología de red escenario 2.

Figura 11. Simulación escenario 2

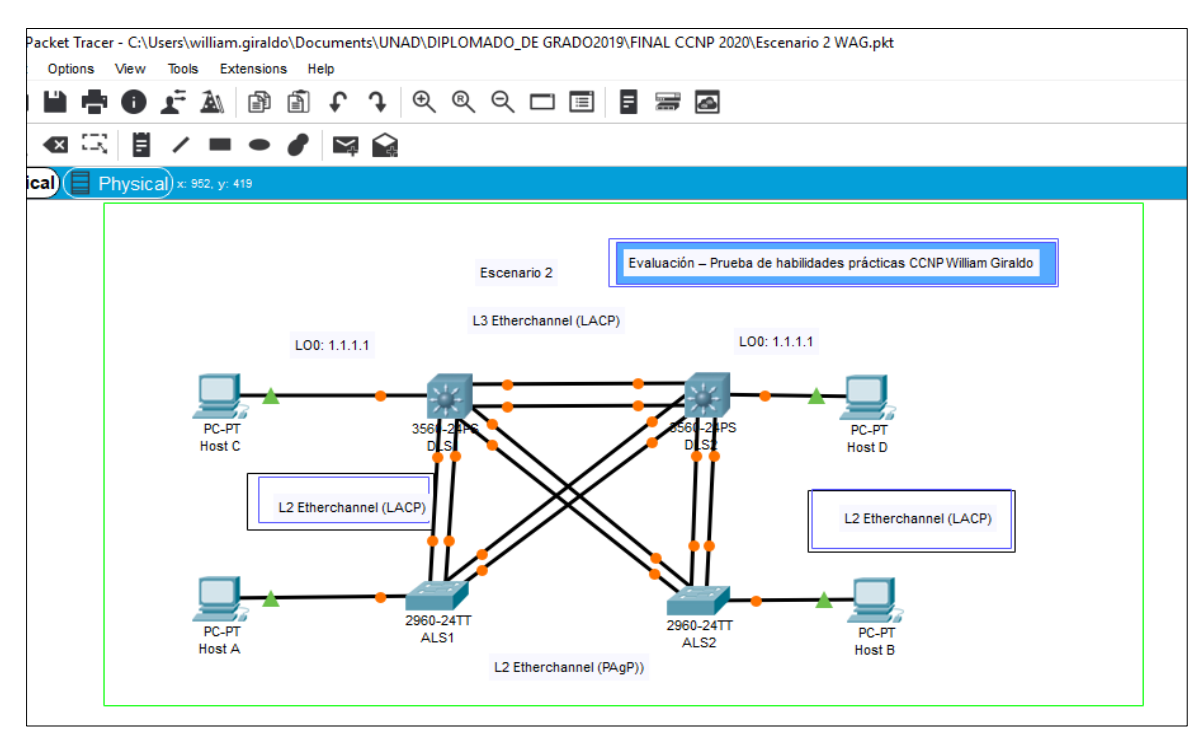

Parte 1: Configurar la red de acuerdo con las especificaciones.

- a. Apagar todas las interfaces en cada switch.
- b. Asignar un nombre a cada switch acorde al escenario establecido.

c. Configurar los puertos troncales y Port-channels tal como se muestra en el diagrama.

- 1. La conexión entre DLS1 y DLS2 será un EtherChannel capa-3 utilizando LACP. Para DLS1 se utilizará la dirección IP 10.12.12.1/30 y para DLS2 utilizará 10.12.12.2/30.
- 2. Los Port-channels en las interfaces Fa0/7 y Fa0/8 utilizarán LACP.
- 3. Los Port-channels en las interfaces F0/9 y fa0/10 utilizará PAgP.
- 4. Todos los puertos troncales serán asignados a la VLAN 800 como la VLAN nativa.
- d. Configurar DLS1, ALS1, y ALS2 para utilizar VTP versión 3 1.Utilizar el nombre de dominio UNAD con la contraseña cisco123

2.Configurar DLS1 como servidor principal para las VLAN.

3. Configurar ALS1 y ALS2 como clientes VTP.

e. Configurar en el servidor principal las siguientes VLAN:

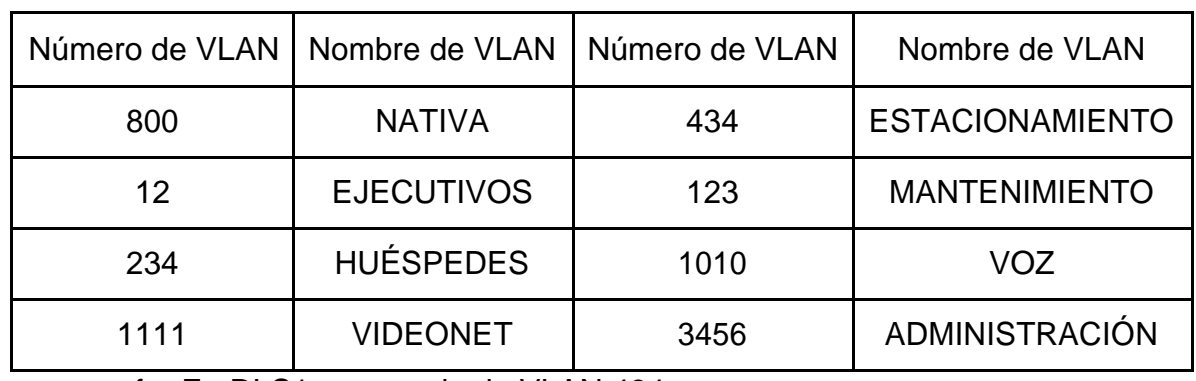

Tabla 1. Listado de VLANs.

f. En DLS1, suspender la VLAN 434.

g. Configurar DLS2 en modo VTP transparente VTP utilizando VTP versión 2, y configurar en DLS2 las mismas VLAN que en DLS1.

- h. Suspender VLAN 434 en DLS2.
- i. En DLS2, crear VLAN 567 con el nombre de CONTABILIDAD. La VLAN de CONTABILIDAD no podrá estar disponible en cualquier otro Switch de la red.
- j. Configurar DLS1 como Spanning tree root para las VLAN 1, 12, 434, 800, 1010, 1111 y 3456 y como raíz secundaria para las VLAN 123 y 234.
- k. Configurar DLS2 como Spanning tree root para las VLAN 123 y 234 y como una raíz secundaria para las VLAN 12, 434, 800, 1010, 1111 y 3456.
- l. Configurar todos los puertos como troncales de tal forma que solamente las VLAN que se han creado se les permitirá circular a través de éstos puertos.
- m. Configurar las siguientes interfaces como puertos de acceso, asignados a las VLAN de la siguiente manera:

| Interfaz            | DLS <sub>1</sub> | DLS <sub>2</sub> | ALS <sub>1</sub> | ALS <sub>2</sub> |  |
|---------------------|------------------|------------------|------------------|------------------|--|
| Interfaz Fa0/6      | 3456             | 12, 1010         | 123, 1010        | 234              |  |
| Interfaz Fa0/15     | 1111             | 1111             | 1111             | 1111             |  |
| Interfaces F0/16-18 | N/A              | 567              | N/A              | N/A              |  |

Tabla 2. Interfaces como puertos de acceso.

Parte 2: conectividad de red de prueba y las opciones configuradas.

- a. Verificar la existencia de las VLAN correctas en todos los switches y la asignación de puertos troncales y de acceso
- b. Verificar que el EtherChannel entre DLS1 y ALS1 está configurado correctamente
- c. Verificar la configuración de Spanning tree entre DLS1 o DLS2 para cada VLAN.

### **Implementación**

Switch(config)#interface fastEthernet0/1 Switch(config-if)#switchport mode access Switch(config-if)#switchport port-security maximum 1 Switch(config-if)#exit Switch(config)#exit Switch#

#### DSL<sub>2</sub>

Switch>enable Switch#configure terminal Enter configuration commands, one per line. End with CNTL/Z. Switch(config)#hostname DLS2 DLS2(config)#INTerface fastEthernet 0/1 DLS2(config-if)#switchport mode access DLS2(config-if)#switchport port-security maximum

DLS2(config-if)#exit DLS2(config)#exit DLS2# %SYS-5-CONFIG\_I: Configured from console by console DLS2#

#### ALS1

Switch#configure terminal Enter configuration commands, one per line. End with CNTL/Z. Switch(config)#hostname ALS1 ALS1(config)#INTerface fastEthernet 0/1 ALS1(config-if)#switchport mode access ALS1(config-if)#switchport port-security maximum 1 ALS1(config-if)#EXIT ALS1(config)#EXIT ALS1# %SYS-5-CONFIG\_I: Configured from console by console

ALS1#

ALS2

Switch>enable Switch#configure terminal Enter configuration commands, one per line. End with CNTL/Z. Switch(config)#hostname ALS2

ALS2(config)#INTerface fastEthernet 0/1 ALS2(config-if)#switchport mode access ALS2(config-if)#switchport port-security maximum 1 ALS2(config-if)#EXIT ALS2(config)#EXIT ALS2# %SYS-5-CONFIG\_I: Configured from console by console

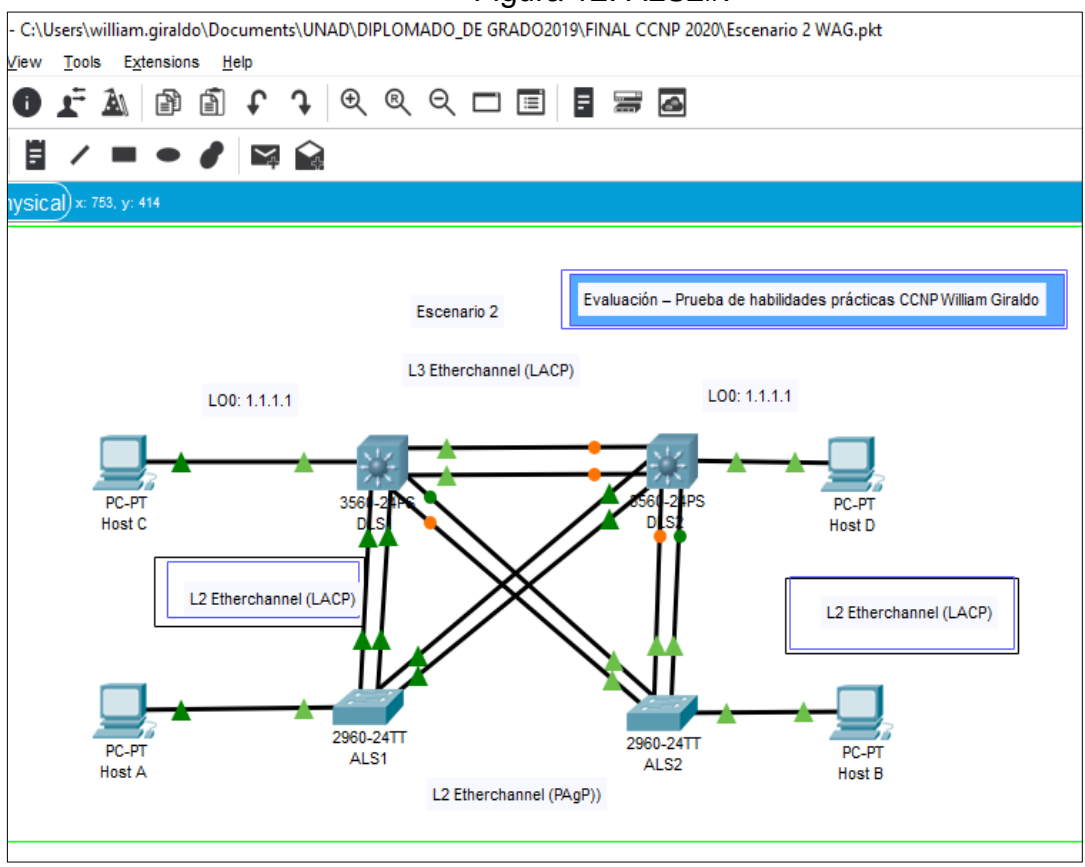

#### Figura 12. ALS2#.

Puertos troncales y vlan nativa 800

ALS1

ALS1# ALS1#CONFI TERM Enter configuration commands, one per line. End with CNTL/Z. ALS1(config)#vtp mode ser ALS1(config)#vtp mode server Device mode already VTP SERVER. ALS1(config)#int ran f0/7-12 ALS1(config-if-range)#switchport trunk native vlan 800 ALS1(config-if-range)#switchport trunk allowed vlan except 1999 ALS1(config-if-range)#switchport mode trunk

ALS1(config-if-range)# %LINEPROTO-5-UPDOWN: Line protocol on Interface FastEthernet0/7, changed state to down

%LINEPROTO-5-UPDOWN: Line protocol on Interface FastEthernet0/7, changed state to up %LINEPROTO-5-UPDOWN: Line protocol on Interface FastEthernet0/8, changed state to down

%LINEPROTO-5-UPDOWN: Line protocol on Interface FastEthernet0/8, changed state to up

%LINEPROTO-5-UPDOWN: Line protocol on Interface FastEthernet0/9, changed state to down

%LINEPROTO-5-UPDOWN: Line protocol on Interface FastEthernet0/9, changed state to up

%LINEPROTO-5-UPDOWN: Line protocol on Interface FastEthernet0/10, changed state to down

%LINEPROTO-5-UPDOWN: Line protocol on Interface FastEthernet0/10, changed state to up

ALS1(config-if-range)#switchport nonegotiate ALS1(config-if-range)#no shutdown ALS1(config-if-range)#exit ALS1(config)# ALS1(config)#

ALS2

ALS2(config)#vtp mode server Device mode already VTP SERVER. ALS2(config)#int ran f0/7-12 ALS2(config-if-range)#int ran f0/6-12 ALS2(config-if-range)#switchport trunk native vlan 800 ALS2(config-if-range)#switchport trunk allowed vlan except 1999 ALS2(config-if-range)#switchport mode trunk

ALS2(config-if-range)# %LINEPROTO-5-UPDOWN: Line protocol on Interface FastEthernet0/6, changed state to down %LINEPROTO-5-UPDOWN: Line protocol on Interface FastEthernet0/6, changed state to up

%LINEPROTO-5-UPDOWN: Line protocol on Interface FastEthernet0/7, changed state to down

%LINEPROTO-5-UPDOWN: Line protocol on Interface FastEthernet0/7, changed state to up

%LINEPROTO-5-UPDOWN: Line protocol on Interface FastEthernet0/8, changed state to down

%LINEPROTO-5-UPDOWN: Line protocol on Interface FastEthernet0/8, changed state to up

%LINEPROTO-5-UPDOWN: Line protocol on Interface FastEthernet0/9, changed state to down

%LINEPROTO-5-UPDOWN: Line protocol on Interface FastEthernet0/9, changed state to up

%LINEPROTO-5-UPDOWN: Line protocol on Interface FastEthernet0/10, changed state to down

%LINEPROTO-5-UPDOWN: Line protocol on Interface FastEthernet0/10, changed state to up ALS2(config-if-range)#switchport nonegotiate ALS2(config-if-range)#NO SHUTDOWN ALS2(config-if-range)# ALS2(config-if-range)#EXIT ALS2(config)#EXIT ALS2# %SYS-5-CONFIG\_I: Configured from console by console

DLS1 SITCH 3560 CISCO

Switch(config)#vtp mode server Device mode already VTP SERVER. Switch(config)#int ran f0/6-12 Switch(config-if-range)#switchport trunk native vlan 800 Switch(config-if-range)#switchport trunk allowed vlan except 1999 Switch(config-if-range)#%SPANTREE-2-RECV\_PVID\_ERR: Received 802.1Q BPDU on non trunk FastEthernet0/9 VLAN800.

%SPANTREE-2-BLOCK\_PVID\_LOCAL: Blocking FastEthernet0/9 on VLAN0800.

Inconsistent port type.

%SPANTREE-2-RECV\_PVID\_ERR: Received 802.1Q BPDU on non trunk FastEthernet0/10 VLAN800.

%SPANTREE-2-BLOCK\_PVID\_LOCAL: Blocking FastEthernet0/10 on VLAN0800. Inconsistent port type.

Switch(config-if-range)#switchport mode trunk

Command rejected: An interface whose trunk encapsulation is "Auto" can not be configured to "trunk" mode.

Command rejected: An interface whose trunk encapsulation is "Auto" can not be configured to "trunk" mode.

Command rejected: An interface whose trunk encapsulation is "Auto" can not be configured to "trunk" mode.

Command rejected: An interface whose trunk encapsulation is "Auto" can not be configured to "trunk" mode.

Command rejected: An interface whose trunk encapsulation is "Auto" can not be configured to "trunk" mode.

Command rejected: An interface whose trunk encapsulation is "Auto" can not be configured to "trunk" mode.

Command rejected: An interface whose trunk encapsulation is "Auto" can not be

configured to "trunk" mode.

Switch(config-if-range)#

Switch(config-if-range)#

Switch(config-if-range)#switchport

nonegotiate

Command rejected: Conflict between 'nonegotiate' and 'dynamic' status. Command rejected: Conflict between 'nonegotiate' and 'dynamic' status. Command rejected: Conflict between 'nonegotiate' and 'dynamic' status. Command rejected: Conflict between 'nonegotiate' and 'dynamic' status. Command rejected: Conflict between 'nonegotiate' and 'dynamic' status. Command rejected: Conflict between 'nonegotiate' and 'dynamic' status. Command rejected: Conflict between 'nonegotiate' and 'dynamic' status. Switch(config-if-range)#no shutdown Switch(config-if-range)#exit Switch(config)#exit

Switch#

%SYS-5-CONFIG\_I: Configured from console by console Switch#

## DLS<sub>2</sub>

DLS2(config)#vtp mode server Device mode already VTP SERVER. DLS2(config)#int ran f0/6-12 DLS2(config-if-range)#switchport trunk native vlan 800

DLS2(config-if-range)#switchport trunk allowed vlan except 1999 DLS2(config-if-range)#%SPANTREE-2-RECV\_PVID\_ERR: Received 802.1Q

BPDU on non trunk FastEthernet0/8 VLAN800.

%SPANTREE-2-BLOCK\_PVID\_LOCAL: Blocking FastEthernet0/8 on VLAN0800.

Inconsistent port type.

%SPANTREE-2-RECV\_PVID\_ERR: Received 802.1Q BPDU on non trunk FastEthernet0/7 VLAN800.

%SPANTREE-2-BLOCK\_PVID\_LOCAL: Blocking FastEthernet0/7 on VLAN0800.

Inconsistent port type.

switchport mode trunk

Command rejected: An interface whose trunk encapsulation is "Auto" can not be configured to "trunk" mode.

Command rejected: An interface whose trunk encapsulation is "Auto" can not be configured to "trunk" mode.

Command rejected: An interface whose trunk encapsulation is "Auto" can not be configured to "trunk" mode.

Command rejected: An interface whose trunk encapsulation is "Auto" can not be configured to "trunk" mode.

Command rejected: An interface whose trunk encapsulation is "Auto" can not be configured to "trunk" mode.

Command rejected: An interface whose trunk encapsulation is "Auto" can not be configured to "trunk" mode.

Command rejected: An interface whose trunk encapsulation is "Auto" can not be

configured to "trunk" mode.

DLS2(config-if-range)#

DLS2(config-if-range)#switchport nonegotiate

Command rejected: Conflict between 'nonegotiate' and 'dynamic' status. Command rejected: Conflict between 'nonegotiate' and 'dynamic' status. Command rejected: Conflict between 'nonegotiate' and 'dynamic' status. Command rejected: Conflict between 'nonegotiate' and 'dynamic' status. Command rejected: Conflict between 'nonegotiate' and 'dynamic' status. Command rejected: Conflict between 'nonegotiate' and 'dynamic' status. Command rejected: Conflict between 'nonegotiate' and 'dynamic' status. DLS2(config-if-range)#NO SHU DLS2(config-if-range)#NO SHUtdown DLS2(config-if-range)#EXIT DLS2(config)#EXIT DLS2# %SYS-5-CONFIG\_I: Configured from console by console

DLS2#

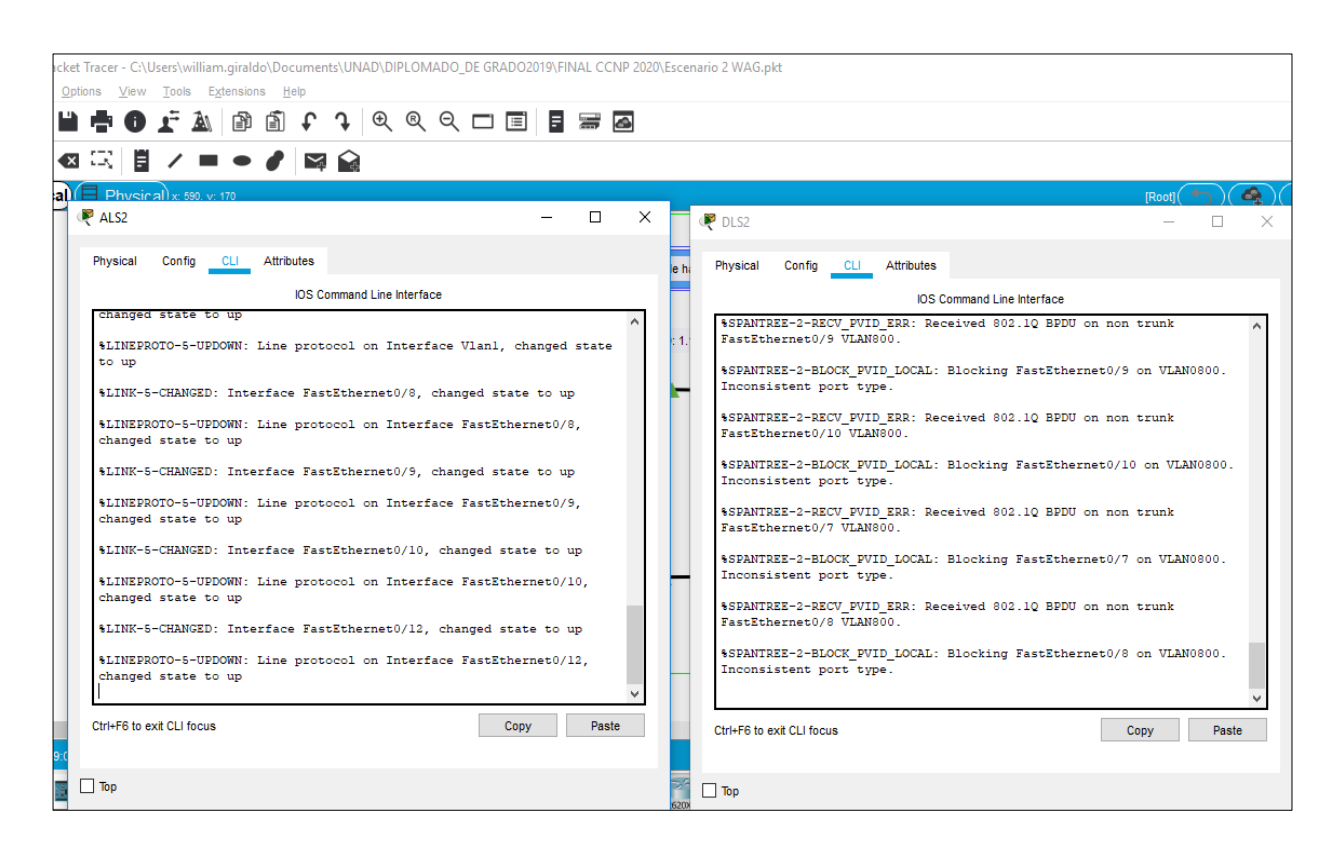

Figura 13. Configuración DSL2 VLAN principal.

Switch(config)#hostname DLS1

DLS1(config)#VLAN 800 DLS1(config-vlan)#NAME NATIVA

DLS1(config-vlan)#VLAN 12 DLS1(config-vlan)#NAME EJECUTIVOS DLS1(config-vlan)#VLAN 234 DLS1(config-vlan)#NAME HUESPEDES DLS1(config-vlan)#VLAN 1111 VLAN\_CREATE\_FAIL: Failed to create VLANs 1111 : extended VLAN(s) not allowed in current VTP mode DLS1(config)#111 VIDEONET DLS1(config)#VLAN 1111 VLAN\_CREATE\_FAIL: Failed to create VLANs 1111 : extended VLAN(s) not allowed in current VTP mode DLS1(config)#NAME VIDEONET DLS1(config)#VLAN 111 DLS1(configvlan)#NAME VIDEONET DLS1(configvlan)#VLAN 434 DLS1(configvlan)#NAME ESTACIONAMIENTO DLS1(config-vlan)#VLAN 123 DLS1(config-vlan)#NAME MANTENIMIENTO DLS1(configvlan)#VLAN 1010 VLAN\_CREATE\_FAIL: Failed to create VLANs 1010 : extended VLAN(s) not allowed in current VTP mode DLS1(config)#VLAN 101 DLS1(config-vlan)#NAME VOZ DLS1(config-vlan)#VLAN 3456 VLAN\_CREATE\_FAIL: Failed to create VLANs 3456 : extended VLAN(s) not allowed in current VTP mode DLS1(config)#VLAN 345 DLS1(config-vlan)#NAME ADMINISTRACION DLS1(configvlan)#EXIT DLS1(config)#

## Figura 14. Interfaces VLAN.

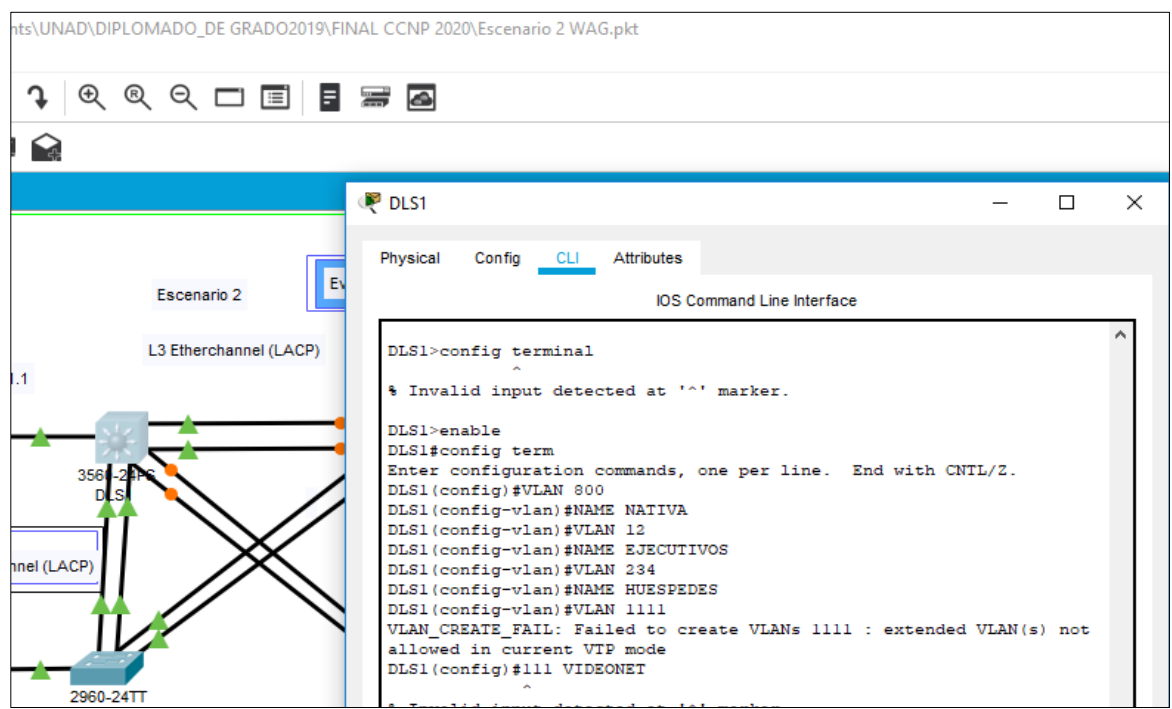

DSL<sub>1</sub>

CONFI TERM

Enter configuration commands, one per line. End with CNTL/Z.

DLS1(config)#int

DLS1(config)#interface vlan 1

DLS1(config-if)#ip ad

DLS1(config-if)#ip address 10.12.12.1 255.255.255.252

DLS1(config-if)#no shut

DLS1(config-if)#no shutdown

DLS1(config-if)#

%LINK-5-CHANGED: Interface Vlan1, changed state to up

%LINEPROTO-5-UPDOWN: Line protocol on Interface Vlan1, changed state to up exit DLS1(config)#exit DLS1#

DSL<sub>2</sub>

DLS2(config)#interface vl DLS2(config)#interface vlan 1 DLS2(config-if)#ip ad DLS2(config-if)#ip address 10.12.12.2 255.255.255.252 DLS2(config-if)#exit DLS2(config)#exit DLS2# %SYS-5-CONFIG\_I: Configured from console by console

DLS2# DLS2# DLS2#confi term Enter configuration commands, one per line. End with CNTL/Z. DLS2(config)#int DLS2(config)#interface v DLS2(config)#interface vl DLS2(config)#interface vlan 1 DLS2(config-if)#no su DLS2(config-if)#no sut DLS2(config-if)#no sh DLS2(config-if)#no shutdown

DLS2(config-if)# %LINK-5-CHANGED: Interface Vlan1, changed state to up

%LINEPROTO-5-UPDOWN: Line protocol on Interface Vlan1, changedstate to up

DLS2(config-if)# DLS2(config-if)# DLS2(config-if)#exit DLS2(config)# DLS2(config)# DLS2(config)#exit DLS2# %SYS-5-CONFIG\_I: Configured from console by console

DLS2# DLS2#w Building configuration...

![](_page_37_Picture_0.jpeg)

![](_page_37_Picture_19.jpeg)

# Figura 16. Host B.

![](_page_37_Picture_20.jpeg)

Figura 17. Host C.

![](_page_38_Picture_13.jpeg)

Figura 18. Host D:

![](_page_38_Picture_14.jpeg)

Topología en red ADSL principal

AL<sub>S1</sub>

ALS1(config)#interface vl ALS1(config)#interface vlan 1 ALS1(config-if)#ip address 192.168.1.1 255.255.255.0 ALS1(config-if)#exit ALS1(config)#exit ALS1# %SYS-5-CONFIG\_I: Configured from console by console

ALS1#confi term Enter configuration commands, one per line. End with CNTL/Z. ALS1(config)#interface vlan 1 ALS1(config-if)#no shutdown

### ALS2

Enter configuration commands, one per line. End with CNTL/Z. ALS2(config)#interface vlan 1 ALS2(config-if)#ip address 192.168.2.1 255.255.255.0 ALS2(config-if)#no shutdown

ALS2(config-if)# %LINK-5-CHANGED: Interface Vlan1, changed state to up

%LINEPROTO-5-UPDOWN: Line protocol on Interface Vlan1, changed state to up

ALS2(config-if)# ALS2(config-if)#exit

![](_page_40_Figure_0.jpeg)

Parte 2: conectividad de red de prueba y las opciones configuradas.

- a. Verificar la existencia de las VLAN correctas en todos los switches y la asignación de puertos troncales y de acceso
- b.Verificar que el EtherChannel entre DLS1 y ALS1 está configurado correctamente
- c.Verificar la configuración de Spanning tree entre DLS1 o DLS2 para cada VLAN

![](_page_41_Picture_15.jpeg)

# Figura 20. Verificación configuración y conectividad

# Figura 21. Verificación configuración y conectividad

![](_page_41_Picture_16.jpeg)

## **CONCLUSIONES**

<span id="page-42-0"></span>Desarrollar la capacidad de configurar y administrar dispositivos de red orientados al diseño de redes escalables y de conmutación, mediante el estudio de la arquitectura TCP/IP y del modelo OSI.

Se aplicaron los conocimientos para realizar el enrutamiento EBGP el cual es uno de protocolo mediante el cual se intercambia información de encaminamiento o ruteo entre sistemas autónomos

Se observa tanto el Routing como el Switching permiten aumentar la velocidad de acceso a la información y administrar de manera eficiente y verificar lo que sucede donde está funcionando, todo esto gracias a la implementación de protocolos de enrutamiento como lo son OSPF y EIGRP.

Se fortalece y complementa las habilidades en las configuraciones a nivel de Switches y Router.

Se aplica conocimientos para realizar el enrutamiento EBGP el cual es uno de protocolo mediante el cual se intercambia información de encaminamiento o ruteo entre sistemas autónomos

## **BIBLIOGRAFÍA**

<span id="page-43-0"></span>Donohue, D. (2017). CISCO Press (Ed). CCNP Quick Reference. Recuperado de <https://1drv.ms/b/s!AgIGg5JUgUBthFt77ehzL5qp0OKD>

Froom, R., Frahim, E. (2015). CISCO Press (Ed). Campus Network Architecture. Implementing Cisco IP Switched Networks (SWITCH) Foundation Learning Guide CCNP SWITCH 300-115. Recuperado de [https://1drv.ms/b/s!AmIJYei-](https://1drv.ms/b/s!AmIJYei-NT1IlnWR0hoMxgBNv1CJ)[NT1IlnWR0hoMxgBNv1CJ](https://1drv.ms/b/s!AmIJYei-NT1IlnWR0hoMxgBNv1CJ)

Froom, R., Frahim, E. (2015). CISCO Press (Ed). Campus Network Security. Implementing Cisco IP Switched Networks (SWITCH) Foundation Learning Guide CCNP SWITCH 300-115. Recuperado de [https://1drv.ms/b/s!AmIJYei-](https://1drv.ms/b/s!AmIJYei-NT1IlnWR0hoMxgBNv1CJ)[NT1IlnWR0hoMxgBNv1CJ](https://1drv.ms/b/s!AmIJYei-NT1IlnWR0hoMxgBNv1CJ)

Froom, R., Frahim, E. (2015). CISCO Press (Ed). First Hop Redundancy Protocols. Implementing Cisco IP Switched Networks (SWITCH) Foundation Learning Guide CCNP SWITCH 300-115. Recuperado de [https://1drv.ms/b/s!AmIJYei-](https://1drv.ms/b/s!AmIJYei-NT1IlnWR0hoMxgBNv1CJ)[NT1IlnWR0hoMxgBNv1CJ](https://1drv.ms/b/s!AmIJYei-NT1IlnWR0hoMxgBNv1CJ)

Froom, R., Frahim, E. (2015). CISCO Press (Ed). First Hop Redundancy Protocols. Implementing Cisco IP Switched Networks (SWITCH) Foundation Learning Guide CCNP SWITCH 300-115. Recuperado de [https://1drv.ms/b/s!AmIJYei-](https://1drv.ms/b/s!AmIJYei-NT1IlnWR0hoMxgBNv1CJ)[NT1IlnWR0hoMxgBNv1CJ](https://1drv.ms/b/s!AmIJYei-NT1IlnWR0hoMxgBNv1CJ)

Froom, R., Frahim, E. (2015). CISCO Press (Ed). High Availability. Implementing Cisco IP Switched Networks (SWITCH) Foundation Learning Guide CCNP SWITCH 300-115. Recuperado de <https://1drv.ms/b/s!AmIJYei-NT1IlnWR0hoMxgBNv1CJ>

Froom, R., Frahim, E. (2015). CISCO Press (Ed). Implementing Cisco IP Switched Networks (SWITCH) Foundation Learning Guide CCNP SWITCH 300-115. Recuperado de <https://1drv.ms/b/s!AmIJYei-NT1IlnWR0hoMxgBNv1CJ>

Froom, R., Frahim, E. (2015). CISCO Press (Ed). InterVLAN Routing. Implementing Cisco IP Switched Networks (SWITCH) Foundation Learning Guide CCNP SWITCH 300-115. Recuperado de <https://1drv.ms/b/s!AmIJYei-NT1IlnWR0hoMxgBNv1CJ>

Froom, R., Frahim, E. (2015). CISCO Press (Ed). Network Design Fundamentals. Implementing Cisco IP Switched Networks (SWITCH) Foundation Learning Guide

Froom, R., Frahim, E. (2015). CISCO Press (Ed). Network Management. Implementing Cisco IP Switched Networks (SWITCH) Foundation Learning Guide CCNP SWITCH 300-115. Recuperado de [https://1drv.ms/b/s!AmIJYei-](https://1drv.ms/b/s!AmIJYei-NT1IlnWR0hoMxgBNv1CJ)[NT1IlnWR0hoMxgBNv1CJ](https://1drv.ms/b/s!AmIJYei-NT1IlnWR0hoMxgBNv1CJ)

Froom, R., Frahim, E. (2015). CISCO Press (Ed). Spanning Tree Implementation. Implementing Cisco IP Switched Networks (SWITCH) Foundation Learning Guide CCNP SWITCH 300-115. Recuperado de [https://1drv.ms/b/s!AmIJYei-](https://1drv.ms/b/s!AmIJYei-NT1IlnWR0hoMxgBNv1CJ)[NT1IlnWR0hoMxgBNv1CJ](https://1drv.ms/b/s!AmIJYei-NT1IlnWR0hoMxgBNv1CJ)

Froom, R., Frahim, E. (2015). CISCO Press (Ed). Switch Fundamentals Review. Implementing Cisco IP Switched Networks (SWITCH) Foundation Learning Guide CCNP SWITCH 300-115. Recuperado de [https://1drv.ms/b/s!AmIJYei-](https://1drv.ms/b/s!AmIJYei-NT1IlnWR0hoMxgBNv1CJ)[NT1IlnWR0hoMxgBNv1CJ](https://1drv.ms/b/s!AmIJYei-NT1IlnWR0hoMxgBNv1CJ)

Hucaby, D. (2015). CISCO Press (Ed). CCNP Routing and Switching SWITCH 300- 115 Official Cert Guide. Recuperado de <https://1drv.ms/b/s!AgIGg5JUgUBthF16RWCSsCZnfDo2>

Macfarlane, J. (2014). Network Routing Basics : Understanding IP Routing in Cisco Systems. **Recuperado** de [http://bibliotecavirtual.unad.edu.co:2048/login?url=http://search.ebscohost.com/](http://bibliotecavirtual.unad.edu.co:2048/login?url=http://search.ebscohost.com/login.aspx?direct=true&db=e000xww&AN=158227&lang=es&site=ehost-live) [login.aspx?direct=true&db=e000xww&AN=158227&lang=es&site=ehost-live](http://bibliotecavirtual.unad.edu.co:2048/login?url=http://search.ebscohost.com/login.aspx?direct=true&db=e000xww&AN=158227&lang=es&site=ehost-live)

Teare, D., Vachon B., Graziani, R. (2015). CISCO Press (Ed). Basic Network and Routing Concepts. Implementing Cisco IP Routing (ROUTE) Foundation Learning Guide CCNP ROUTE 300-101. Recuperado de [https://1drv.ms/b/s!AmIJYei-](https://1drv.ms/b/s!AmIJYei-NT1IlnMfy2rhPZHwEoWx)[NT1IlnMfy2rhPZHwEoWx](https://1drv.ms/b/s!AmIJYei-NT1IlnMfy2rhPZHwEoWx)

Teare, D., Vachon B., Graziani, R. (2015). CISCO Press (Ed). EIGRP Implementation. Implementing Cisco IP Routing (ROUTE) Foundation Learning Guide CCNP ROUTE 300-101. Recuperado de [https://1drv.ms/b/s!AmIJYei-](https://1drv.ms/b/s!AmIJYei-NT1IlnMfy2rhPZHwEoWx)[NT1IlnMfy2rhPZHwEoWx](https://1drv.ms/b/s!AmIJYei-NT1IlnMfy2rhPZHwEoWx)

Teare, D., Vachon B., Graziani, R. (2015). CISCO Press (Ed). Enterprise Internet Connectivity. Implementing Cisco IP Routing (ROUTE) Foundation Learning Guide CCNP ROUTE 300-101. Recuperado de [https://1drv.ms/b/s!AmIJYei-NT1IlnMfy2rhPZHwEoWxd](https://1drv.ms/b/s!AmIJYei-NT1IlnMfy2rhPZHwEoWx)